## **MACINTOSH**

# **Microphone Il ver. 3.01**

*di Raffaello De Masi*

**C C C C delle** volte i modem, ed i modem/fax delle ultime generazioni, ven*omprata una macchina,* ci *occorre il carburante. La maggior parte delle volte* i *modem, ed* i *mogono forniti sprovvisti di pacchetti di comunicazione. /I perché è ovvio* se *si considera che esistono in circolazione negli USA, ed ora anche nel patrio suolo, fior di applicazioni estremamente sofisticate* e *potenti,* e *non solo a pagamento, ma anche shareware* e *di pubblico dominio.*

*D'altro canto, per pilotare un modem in maniera efficiente, basta anche uno straccio di MockTerminal, un DA da qualche dollaro.*

*Una pubblicità di Microphone /I dice testualmente: «Migliaia di sistemi di messaggeria ad accesso pubblico* e *di bulletin board aspettano la tua chiamata. Perché privarti di questa possibilità? Questi sistemi coprono praticamente ogni interesse umano, dalla matematica complessa al servizio postale più semplice, dai giochi alla medicina. Con Microphone Il hai la possibilità di collegarti a questa nuova nazione, le cui frontiere sono stabilite dagli interessi personali* e *non dai confini geografici».*

*Microphone /I, abbinato a un modem, diviene il biglietto d'entrata a computer network come Compuserve, Dow Jones* e *più modestamente (ma solo di poco) MC-Link. E così la possibilità di scambiare* o *condividere risorse con decine* o *centinaia di migliaia di altre persone diviene una immediata realtà.*

#### *Microphone 1/*

Di questo pacchetto, per la verità, abbiamo parlato circa un paio di anni or sono, quando era ancora alla versione 2. Già allora avemmo modo di evidenziare come si trattasse di un prodotto pressoché perfetto, di gran lunga superiore, quanto a prestazioni, alla maggior parte dei programmi esistenti sul mercato.

La confezione si compone di un solido contenitore in cartone rigido e pesante, dell'ormai classico colore senape (comune anche alle copertine dei manuali), di tre grossi manuali rilegati a spirale e scritti su carta patinata, della busta sigillata del software (4 dischetti da 800K, uno di programma e tre di utility) e di una serie di fogli e note aggiuntive. Per far funzionare Microphone Il occorre un Mac in configurazione minima (512K), preferibilmente dotato di disco rigido, un modem, e una stampante (non obbligatoria, ma certamente consigliabile). Il pacchetto è preconfigurato per funzionare correttamente con numerose tipologie di comunicazione. Funziona adeguatamente con modem Apple, con Spartmodem Hayes e con qualsiasi apparecchiatura compatibile con set di comandi AT. La connessione dell'hardware è estremamente semplice: in pratica occorre eseguire le giuste connessioni telefoniche, generalmente rappresentate dall'inserimento del modem stesso attraverso un filo

fornito, e dal collegamento alla macchina stessa mediante l'apposita porta.

Per poter eseguire qualsiasi straccio di collegamento occorre, ovviamente, oltre ad un interlocutore, anche la corretta installazione del programma di comunicazione. La configurazione minima è costituita dal programma stesso (con una icona rappresentata da un curioso microfono old style), un modem folder, destinato a contenere il driver del modem stesso (già precostruito, o personalizzato secondo le nostre esigenze) e l'MPToolbox che si crea automaticamente al lancio e rappresenta una specie di setup di sistema, specifico di Microphone. Allo startup si presenta la solita finestra di personalizzazione, con un look, per la verità, un poco insolito.

#### *Uso*

A questo punto occorre avere un poco di pazienza; è necessario costruirsi un driver specifico per il bulletin board al quale si intende agganciarsi. Purtroppo quelli forniti col pacchetto (e sono numerosissimi) sono tutti finalizzati a BBS esteri, ma è possibile adattarli alle nostre esigenze; meglio ancora è poi crearsi un setup originale, in modo da fare un po' di pratica con l'ambiente di lavoro.

Semplice, e non è solo un flatus vocis! La logica su cui funziona tutto il pacchetto è l'organizzazione dei documenti. Documento è tutto: un file di testo, un disegno in uno qualunque dei formati, ma anche un programma e addirittura una cartella. Con questa logica del documento diviene, lo vediamo im-

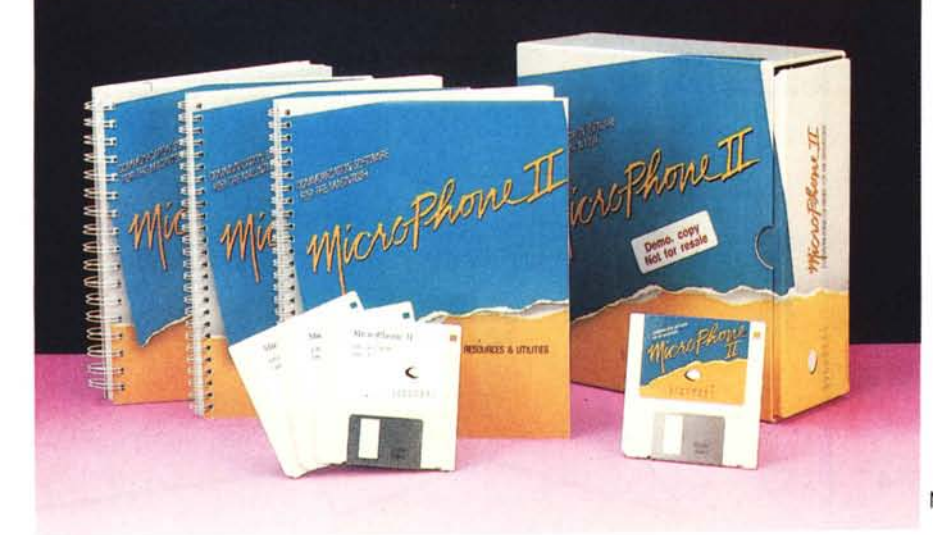

**Microphone Il**

*Communication Software for the Macintosh Versione 3.01*

#### **Produttore:**

*Software Ventures Corporation, 2907 Claremont Avenue, Berkeley* CA *94705 USA* **Distributore:** *PiSoft Via del Chiesino* 8, *56025 Pontedera (PI)* **Prezzo** *(lVA esclusa): Microphone /I L. 590.000* mediatamente, estremamente semplice organizzare il proprio lavoro.

Immaginiamo di volerci collegare a MC-Link; la cosa migliore è creare un documento di setting che conserva la serie di combinazioni e informazioni di cui Mac, Modem e Microphone II hanno congiuntamente bisogno per comunicare con un altro computer. Tanto per fare un paragone, come un wp contiene tutta una serie di testi e formattazioni, un programma di setup contiene istruzioni per la telecomunicazione.

Il programma, secondo una logica impeccabile, organizza queste istruzioni in tre categorie.

- **Setting**: l'insieme di parametri per modem, terminale, modalità di trasferimento, e altre operazioni necessarie in casi particolari.

Servizi: le operazioni di definizione e inserimento di informazioni, come numero di telefono, nome dell'utente. informazioni specifiche sulla connessione telefonica.

Script: manco a dirlo, sequenze programmate per automatizzare routine di telecomunicazione.

Al lancio del programma appare una finestra che può sembrare desolatamente vuota abituati come si è alla ric-

Il contenuto dei quattro dischetti del package.

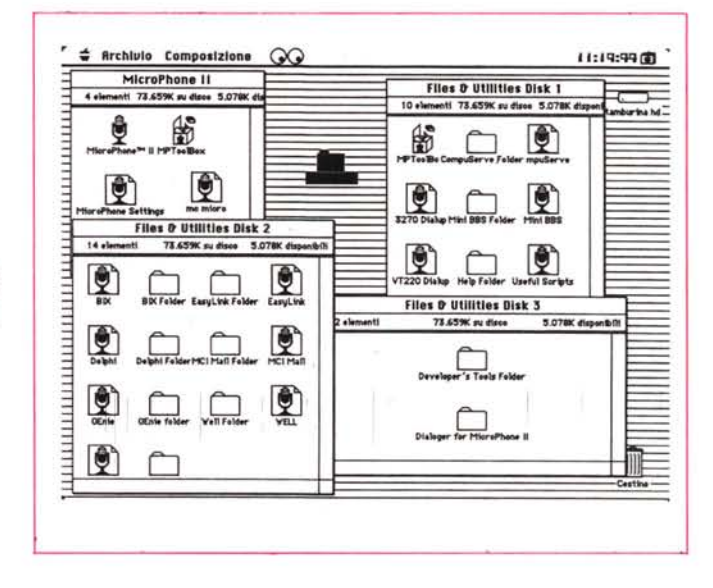

chezza di icone e tavolozze di tanti altri programmi. Si tratta, come è ovvio. della classica finestra tipica di terminale, che mostra il solito menu bar e in basso alcune iconette di cui parleremo tra poco. Si tratta di una finestra sul mondo delle telecomunicazioni. Tutto quello che riguarda la vera e propria comunicazione appare in questo spazio, messaggi inviati o ricevuti, comunicazioni dirette dal network cui si è connessi, e addirittura tutto quanto si batte alla tastiera o che, allo stesso modo sta facendo il nostro interlocutore.

Occorre creare a questo punto un «servizio»; cosa vuol dire è presto detto; invece di comporre direttamente. ogni volta, il numero, indicare il tipo di trasmissione, scegliere il sistema di connessione, e così via, è più semplice esequire una volta per tutte una «registrazione», se vogliamo una «macro» e conservarla per le prossime occasioni. In accordo a quanto detto in precedenza; noi creiamo un «documento» che accoglie nome dell'interlocutore, numero telefonico, tecnica di connessione e eventuali script aggiunti.

Il nome è scarsamente importante per la trasmissione; serve solo a noi per scegliere o capire con chi stiamo parlando. Lo stesso numero può essere introdotto come più ci aggrada, anche con segni di interpunzione o trattini separatori (è escluso l'uso della virgola che, secondo una convenzione univer-

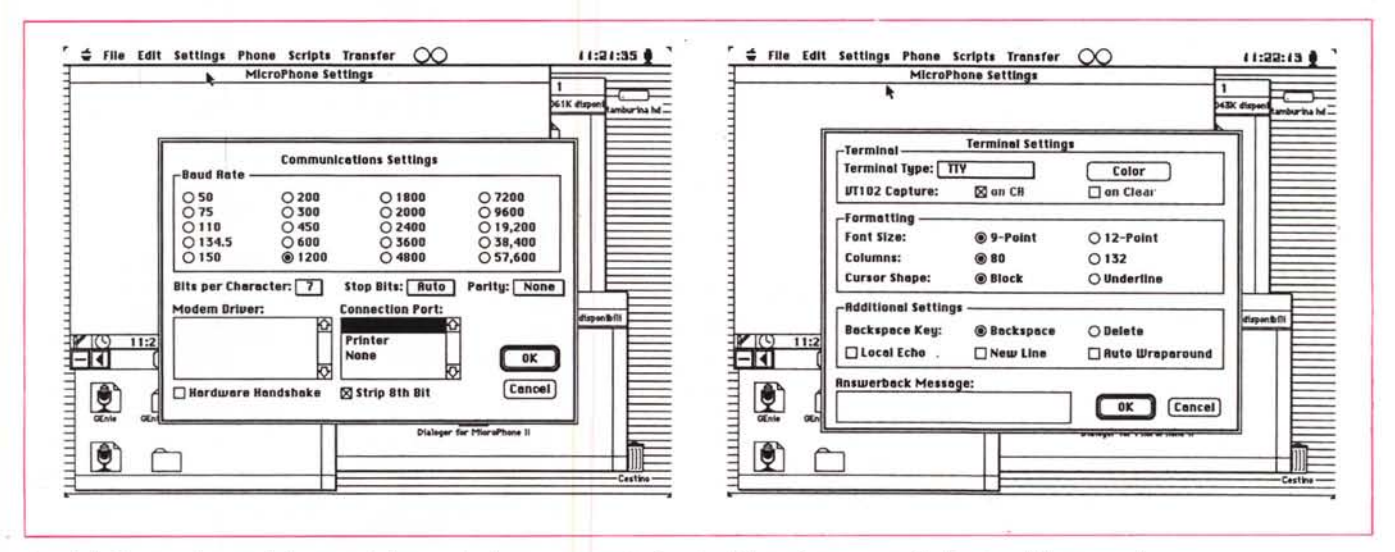

Due delle finestre di setup dei parametri di comunicazione e stampa, la finestra delle preferenze e quella di setup della password.

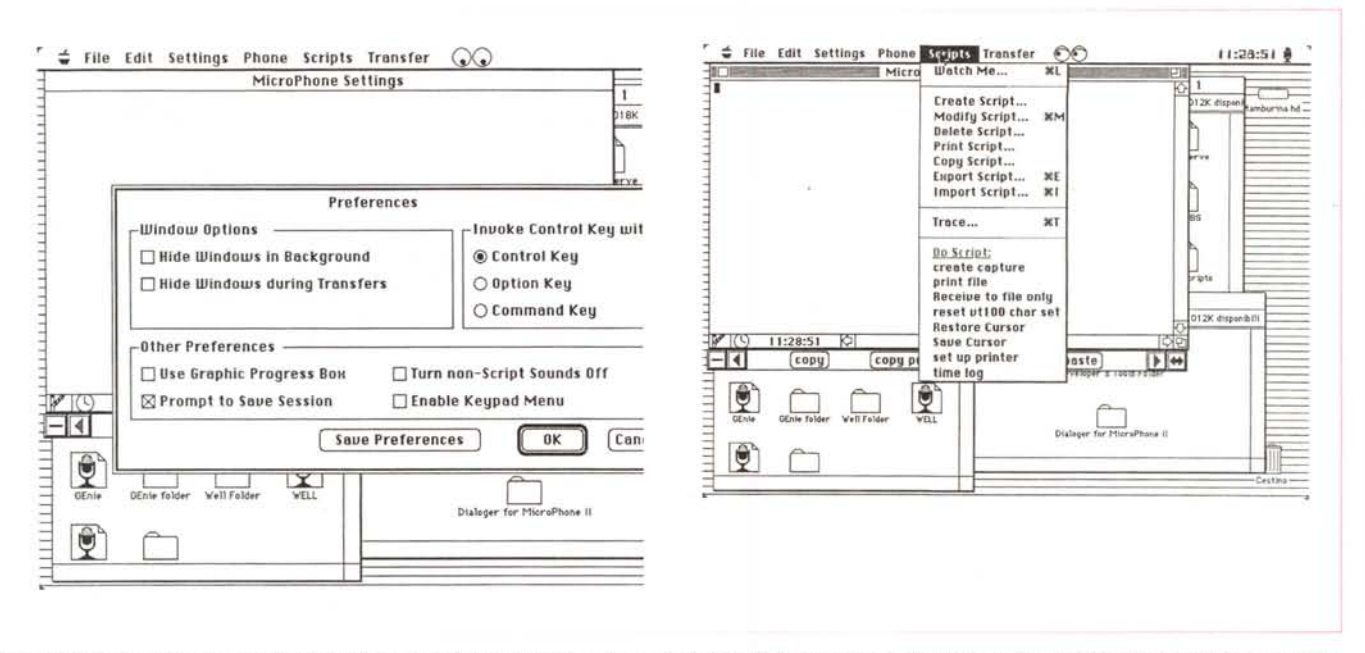

La creazione di servizi: un esempio di inserimento dei dati principali, delle possibili opzioni di creazione degli script e delle modalità di trasferimento; si noti la possibilità di creazione di file batch.

salmente accettata, serve a introdurre «ritardi» nella composizione del numero). E gli script? Sono utilissimi per inserire un codice aggiuntivo, o una stringa, o per registrare sequenze di tasti.

Un esempio? Semplice. Dopo la connessione con MC-Link si ha magari l'abitudine di memorizzare sul disco i messaggi pervenuti in determinate aree dall'ultima volta che ci si è collegati. Ecco che è meglio creare uno script, una macro, che automatizza le cose!

Bene, collegamento avvenuto. Durante la connessione-conversazione non accade niente più di quanto avverrebbe normalmente nella più comune delle conversazioni tra modem; ma la differenza c'è ed è molto profonda.

Ogni utente di programma di comunicazione sa bene che il collo di bottiglia di questa tecnica è la gestione, come file (testo e non) del «prodotto» della conversazione. Ecco che Microphone risolve elegantemente il problema inserendo quanto appare sullo schermo in uno screen buffer.

In altri termini, tutta la quantità di materiale trattato durante la conversazione viene collocata in un'area di memoria RAM che è variabile appunto in funzione della memoria disponibile. Questa tecnica ha molti pro, come velocità di gestione e manipolazione, trasparenza all'utente, elevata precisione, ma un unico grande difetto, peraltro prevedibile: un blackout è fatale.

Al contrario di quanto avveniva con la

versione precedente, è stato eliminato un difetto (che avevamo già evidenziato) relativo alla possibilità di salvare il file su disco. Resta invece ancora una manipolazione un poco farraginosa della stampante, cosa tanto più incomprensibile se si tien conto che utilizzando il semplice driver Apple la cosa sarebbe stata ben più efficiente.

Ma da questo momento in poi lo standard lascia il posto alla raffinatezza. Microphone II consente di salvare su disco i dati che arrivano al terminale man mano che questi sono generati. Ricordate le iconette che comparivano al bordo inferiore della finestra principale? Quella che somiglia a un semaforo a bandiera delle ferrovie serve proprio a questo scopo; basta settarlo e chiamare, dal menu file «Open New Capture File»; il resto diviene automatico. Non solo, ma è possibile addirittura «appendere» un file ad uno già esistente, semplicemente attraverso una chiamata.

#### Mac-to-Mac e Mac verso altri computer

La tecnica di interconnessione di Mac con un altro Mac è leggermente diversa da quella con altri tipi di macchine. Questo per la intrinseca potenza della macchina e per l'ovvia relativa semplicità di connettere due macchine dello stesso tipo.

Due Mac possono collegarsi tra loro attraverso una linea telefonica (con relativo modem) o fisicamente attraverso un cavo. In particolare, per questo tipo specifico di collegamento è preferibile utilizzare un protocollo di trasmissione XModem o Mac Binary.

In una conversazione telefonica di qualche settimana fa, Corrado Giustozzi mi faceva presente che chi utilizza programmi «troppo» intelligenti rischia di trovarsi poi con collegamenti difficili o impossibili da controllare. Vero, forse, ma è ancora più vero che risolvere, volta per volta, questi problemi è infinitamente meno faticoso che affrontare un lungo e talvolta frustrante setup manuale dei parametri di trasmissione.

Microphone II, nella versione 3, ha migliorato in maniera drastica la tecnica di collegamento. In pratica è sufficiente lanciare il programma, costruire una macro per il collegamento e il gioco è fatto. Nella maggior parte dei casi la macro, inoltre, conterrà solo il numero di telefono, e nient'altro.

I protocolli di trasferimento supportati dalla combinazione Mac sono tutti quelli generalmente utilizzati, dai più semplici a quelli estremamente sofisticati: XMO-DEM, YMODEM, YMODEM-G, ZMO-DEM, Kermit e MacTerminal. Accanto a questi protocolli XMODEM mette a disposizione un file dedicato dal nome piuttosto esplicativo, Mini-BBS. Si tratta di uno script che permette di utilizzate un Mac come un computer Host, che può essere chiamato da altre macchine, per poter eseguire una particolare azione, come lancio e ricezione di file utilizzando un protocollo di trasferimento. costruzione di file batch per operazioni di trasferimento, operazioni di manipolazione direttamente sotto BBS, come copiatura, cancellazione, cambio di attributi del file, ecc.

Nella comunicazione con altre macchine le opzioni, ovviamente sono un poco più limitate. In particolare, per certi tipi di collegamento, le possibilità possono ridursi al solo Xmodem, o, per collegamenti particolari con altri programmi, addirittura ricorrere al semplice trasferimento di file: ovviamente è in ogni caso possibile operare del tutto manualmente, senza alcun tipo di automazione

### Utility et alia

Microphone II è un pacchetto di straordinaria qualità, estremamente diversificato e specializzato. Accanto al programma principale, che «pesa» circa 500K, ci sono ben tre dischetti di utility e di DA che, tra l'altro si sono dimostrati utili, molto spesso, anche per scopi estranei alla comunicazione. La più potente e elastica delle utility è Microeditor, un DA che permette di creare una finestra di wp semplice, ma estremamente efficace. Altra utility utile e piacevole da usare è MCI Mail, un blocco di script, ovviamente tutti personalizzabili, che permette di automatizzare le comunicazioni con una copertina-testata personalizzata (addirittura editabile a colori). Del mini BBS abbiamo già diverse volte parlato; ricorderemo solo a tale proposito che è possibile assegnare due livelli di password (restricted e unrestricted), ed eseguire modifiche sulle caratteristiche principali del documento inviato (abbiamo eseguito, a titolo di prova, l'invio di una applicazione (un gioco di PD) trasformandolo in formato testo e poi riconvertendolo in applicazione, senza perdere neppure un byte.

Sempre a proposito di utility, ricordiamo il Dialoger, anzi, per la precisione, l'MPDialoger. si tratta di una serie di tre stack Hypercard che permettono di creare e testare finestre di dialogo particolari e personalizzate. Si tratta di una applicazione che funziona con Hypercard 1.2 (minimo), realizzata con una interfaccia piacevole e molto Mac-Friend; gli esempi forniti di schede già realizzate, inoltre, sono facilmente modificabili alla bisogna per le nostre esigenze.

Ancora Microphone II mette a disposizione un rapido e piacevole editor di risorse; ma, dulcis in fundo, ecco che è il caso di parlare dei comandi di Script. Si tratta di un vero e proprio linguaggio di programmazione che permette di

L'uso del dialoger, con un esempio già pronto (beati loro, negli USA ordinano la pizza per modem), e le finestre di costruzione dei comandi

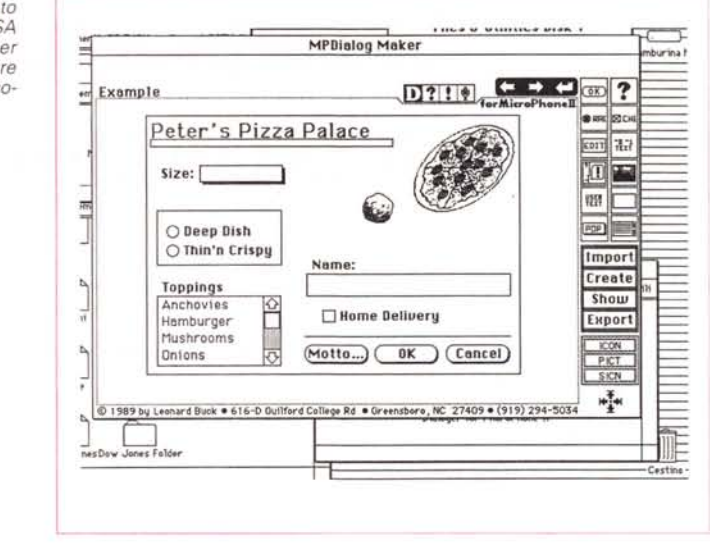

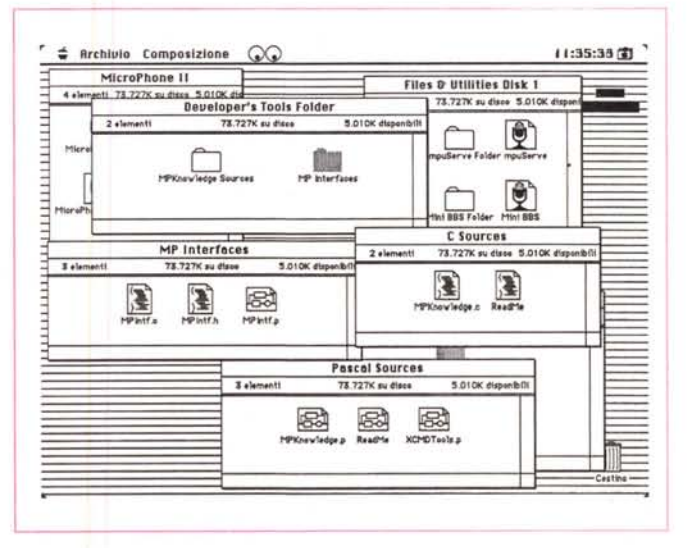

Due cartelle, nel disco 3 delle utility, mettono a disposizione dell'utente i sorgenti relativi alla creazione di risorse specializzate.

creare e lanciare espressioni, operatori e funzioni, con relativi parametri, capaci di automatizzare qualunque operazione (in una comunicazione è praticamente possibile ridurre a zero i tempi morti di collegamento). Si tratta di una sessantina di comandi (ma molti sono personalizzabili) che permettono di creare un ambiente del tutto automatizzato, con chiamate, bottoni, cursori specializzati e così via; se a questa tecnica si aggiunge l'uso del dialoger i risultati sono garantiti.

#### **Conclusioni**

Avere a disposizione un programma sofisticato e «intelligente» è senz'altro più piacevole e pratico che smanettare con stringhe e comandi criptici. Oltre tutto Macintosh non è una macchina a basso livello e non può che trarre vantaggio da una applicazione così raffinata e complessa. Resta solo il fatto, vero sempre, ma mai come in questo caso, che con programmi come Microphone Il non si può «tentare»; tecnica piuttosto diffusa nel mondo Mac, la cui interfaccia ci permette di accedere direttamente alla applicazione senza leggere il manuale, sicuri già di poter accedere almeno al 50% delle potenzialità. Con Microphone Il si rischia solo di perdere tempo e nient'altro; inoltre proprio la sua estrema sofisticazione (non si dimentichi che ci sono circa 700 pagine di manuale) impone uno studio attento della parte stampata e degli esempi per ottenere il meglio dei risultati che spesso, proprio perché diretta funzione della bolletta telefonica, sono risultati anche in termine di danaro.  $M<sub>S</sub>$